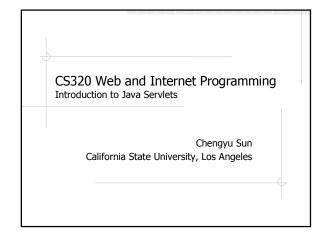

## 

#### Some Simple Observations

- Inherits from HttpServlet
- There's no main() method
  - n Who "runs" HelloWorld?
- doGet()
  - $_{\scriptscriptstyle \mathrm{n}}$  HttpServletRequest
  - HttpServletResponse sent back to the client browser

#### Compilation – The Hard Way

- ♦ javac HelloWorld.java
  - <sub>n</sub> Where is the servlet library?
  - n How to include it in compilation?
- Copy HelloWorld.class to the right directory

# Compilation – The Slightly Smarter Way

- Set environment variable
  - n .bashrc
- Use -d option of javac

# Compilation - The Ant Way ...

- Download build.xml from <a href="http://sun.calstatela.edu/~cysun/www/teaching/cs320/extras/build.xml">http://sun.calstatela.edu/~cysun/www/teaching/cs320/extras/build.xml</a>
- Modify the properties to match your setup
  - n tomcat.home
  - $_{\scriptscriptstyle \rm I\! I}$  install.dir
- Create necessary directories
  - n src
  - n web

## ... Compilation – The Ant Way

- Put files in the right directories
  - n Java source code: src
  - <sub>n</sub> JSP and HTML files: web
- Compile (and more)
  - n ant
  - n ant install
  - n ant clean
  - $_{\text{n}}$  ant uninstall

#### Generate HTML

- Set content type to "text/html"
- Output a HTML page using println()
  - n <html>
  - n <head>, <title>
  - n <body>
- ♦ Validate
  - n validator.w3c.org
  - n Sometimes useful for debugging

# Package

- The advantages of using packages
- The necessity of using packages
  - A Class without a package qualifier cannot be used in a class that belongs to a package (enforced in JDK 1.4)
  - n All servlets generated from JSPs are in packages

#### Package Example

- Package and directory structure
  - n cs320.stu31.HelloWorld
- package statement
- URL to access a packaged servlet

# Servlet Life Cycle

- ◆Loaded for the first time init()
- ◆Per request service()
  - n dispatch to doXxx()
- ◆Unloaded destroy()
  - n When requested by the manager user
  - <sup>n</sup> When the context is *reloadable* and a new version of the servlet is found

#### I/O Re-examined

- Java application
  - n Input
  - w Console, GUI
  - w File
  - w CLP, Resource
  - n Output
    - w Console, GUI
    - w File

- Servlet
  - n Input ??
  - n Output ??

# File I/O Example

- ♦Read quotes.txt
- Display the stocks which have gone up in a HTML table
  - n
  - n
  - n

### More About Files

- Paths
  - n Absolute path
  - n Relative path
  - n File path on the CS server??
- Permissions
  - n Who owns the file?
  - <sub>n</sub> Who can read/write the file?

# Servlet Debugging Tips

- Debugging servlets could be rather hard
- Section 3.8
  - <sub>n</sub> Use print statements
  - $_{\scriptscriptstyle \rm D}$  Invest some time in a good IDE
    - w Netbeans http://www.netbeans.org/
    - w Eclipse (WTP) http://www.eclipse.org/
  - <sub>n</sub> Follow good programming practice
  - n Check out HTML source
  - n Restart server